<span id="page-0-0"></span>Program: IXSF Search 1.2

Author: Alexey Veremenko <mailto:alexeyve@yandex.ru>

#### **Contents**

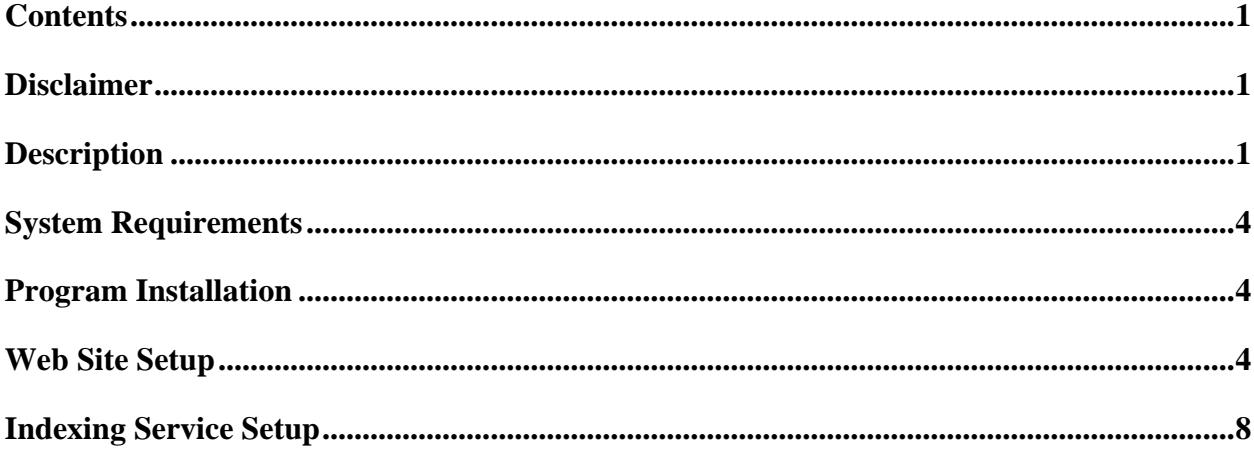

# **Disclaimer**

The information provided in this document can be used solely at your own risk. Author does not provide or imply any kind of warranty for the Program or your use of the information in this document.

# **Description**

The Program is designed for searching documents (files) in an intranet or locally on desktop computer. The Program uses web-interface as it's shown on the picture below.

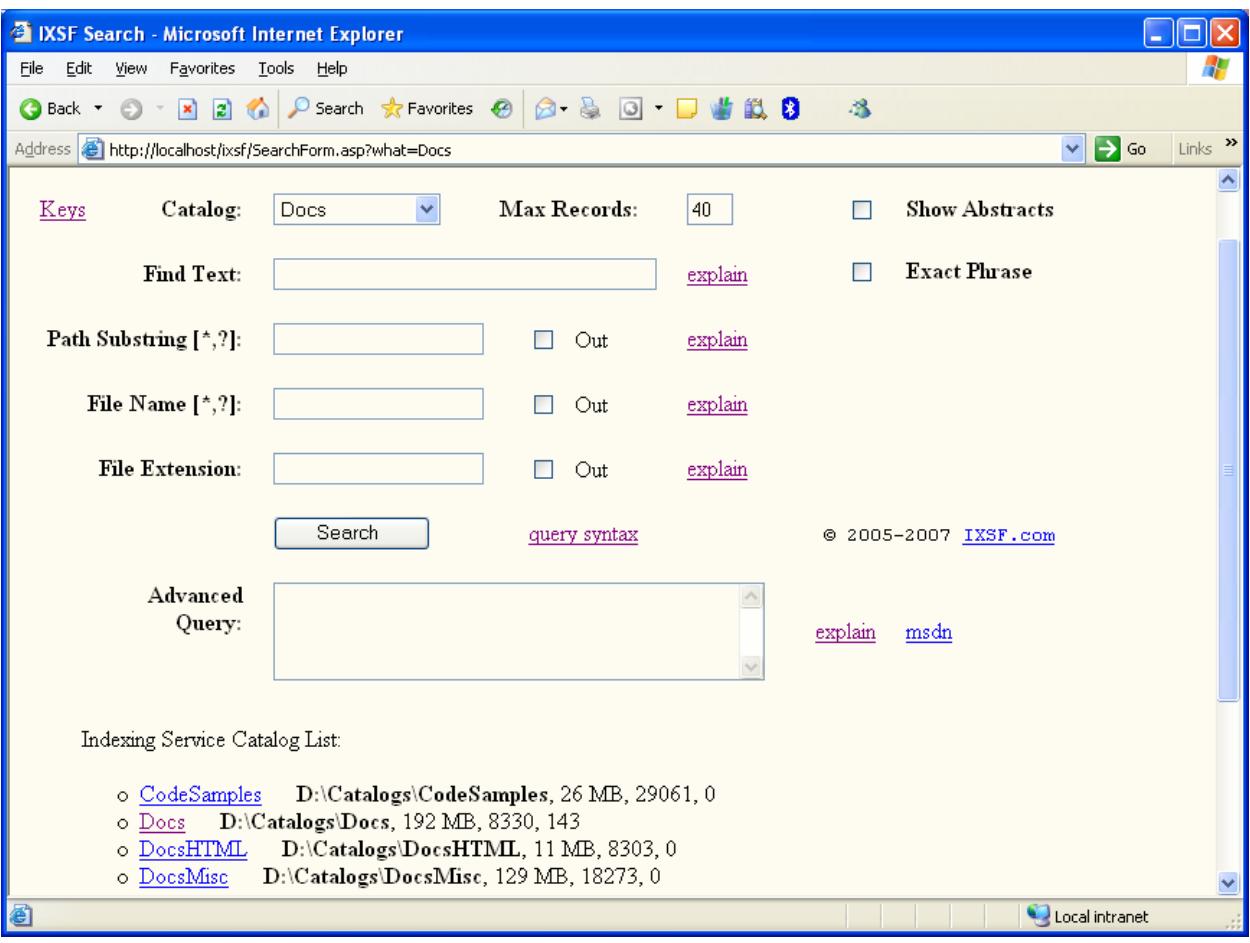

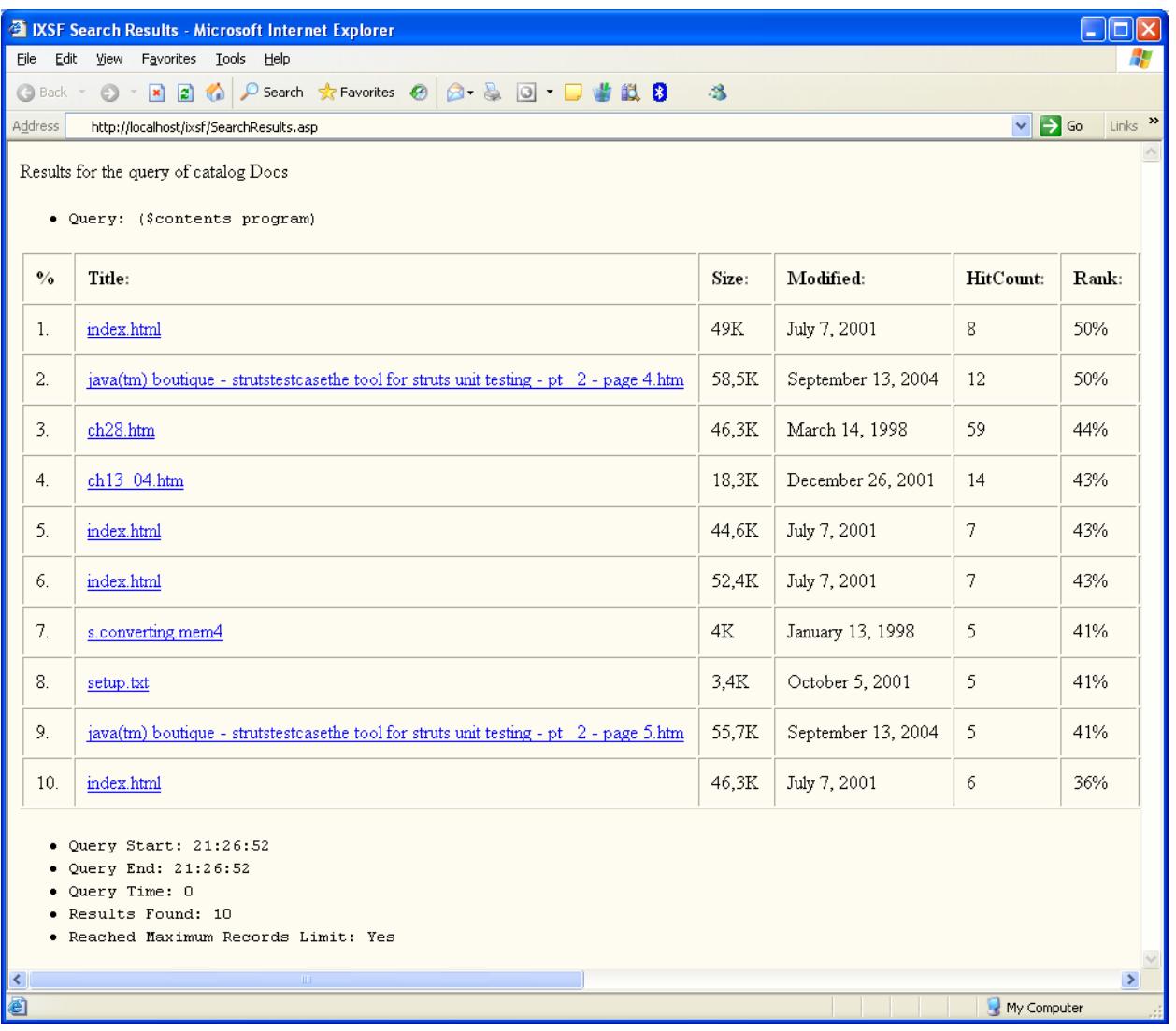

### <span id="page-3-0"></span>**System Requirements**

A computer of workstation class with OS Windows XP/2000/2003. OS must have installed the following components:

- Indexing Service
- Internet Information Services

### **Program Installation**

- 1. Locate web-publishing catalog (usually C:\Inetpub\wwwroot)
- 2. Create a folder with some name, i.e. "ixsf"
- 3. Copy files SearchForm.asp and SearchResults.asp to this folder
- 4. Setup new web-site for work
- 5. Setup Indexing Service for an optimal search

#### **Web Site Setup**

Launch "Permissions Wizard" task

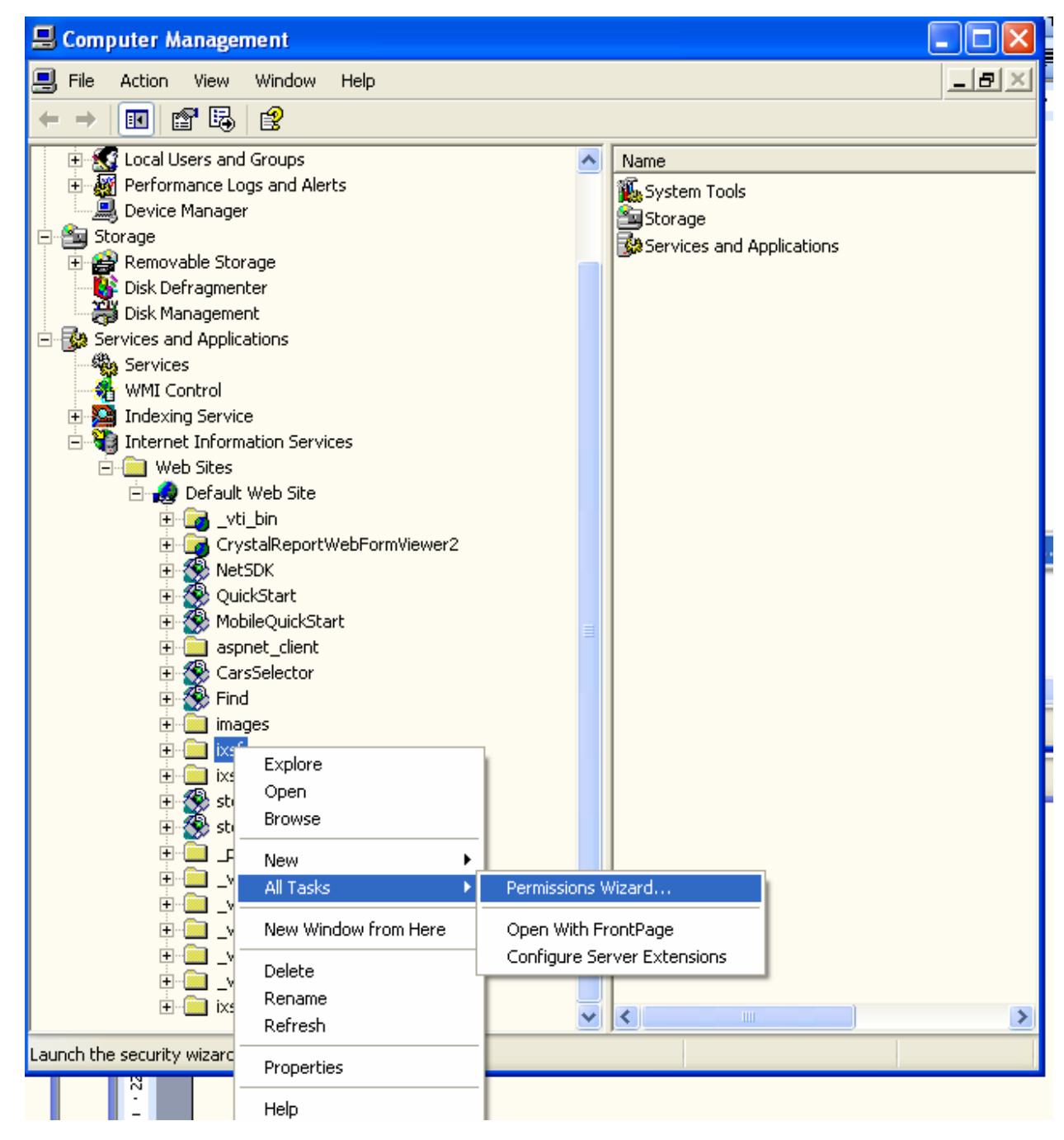

and select the following options:

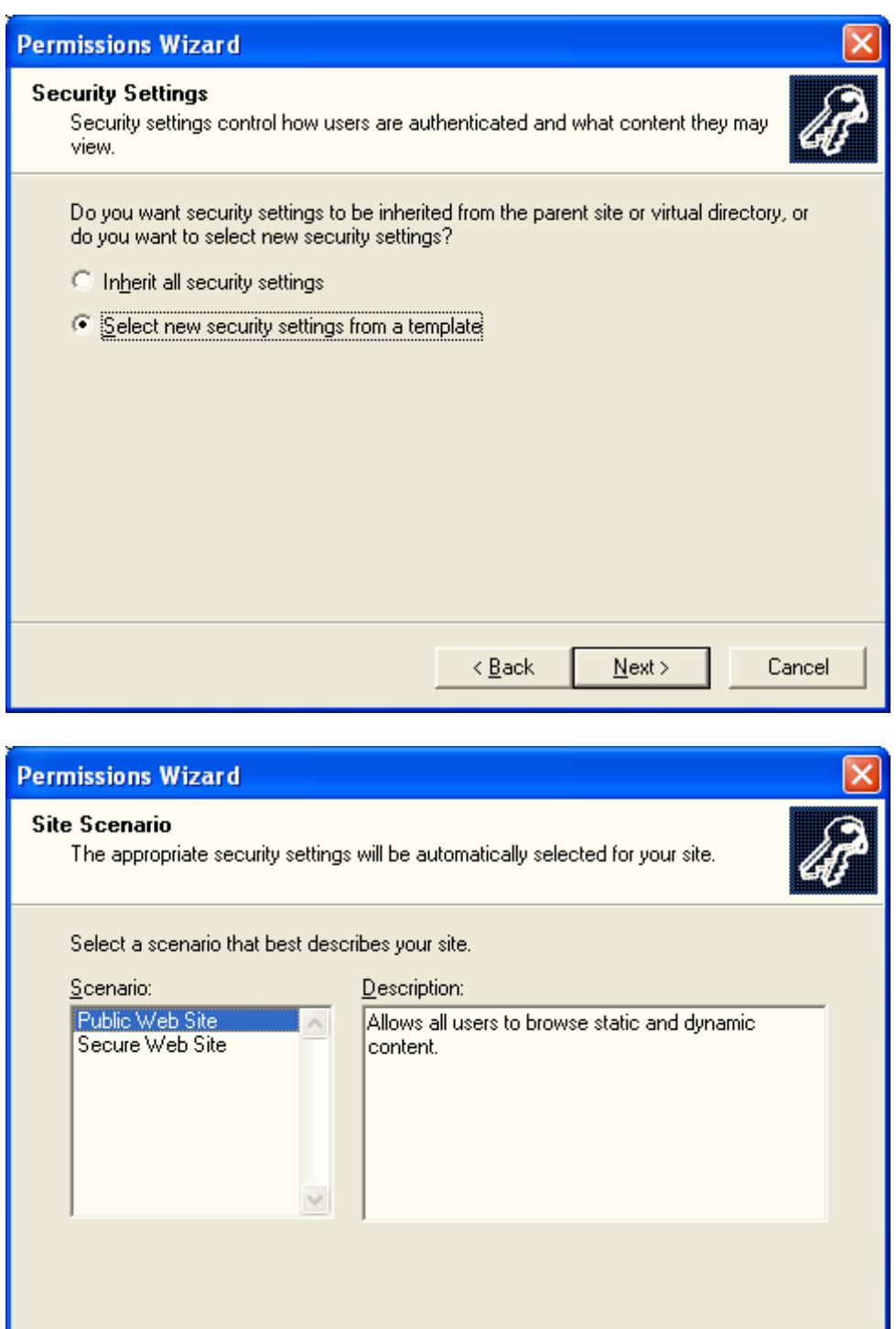

 $Next$ </u>

 $\sf{Cancel}$ 

 $\leq \underline{\mathsf{B}}$ ack

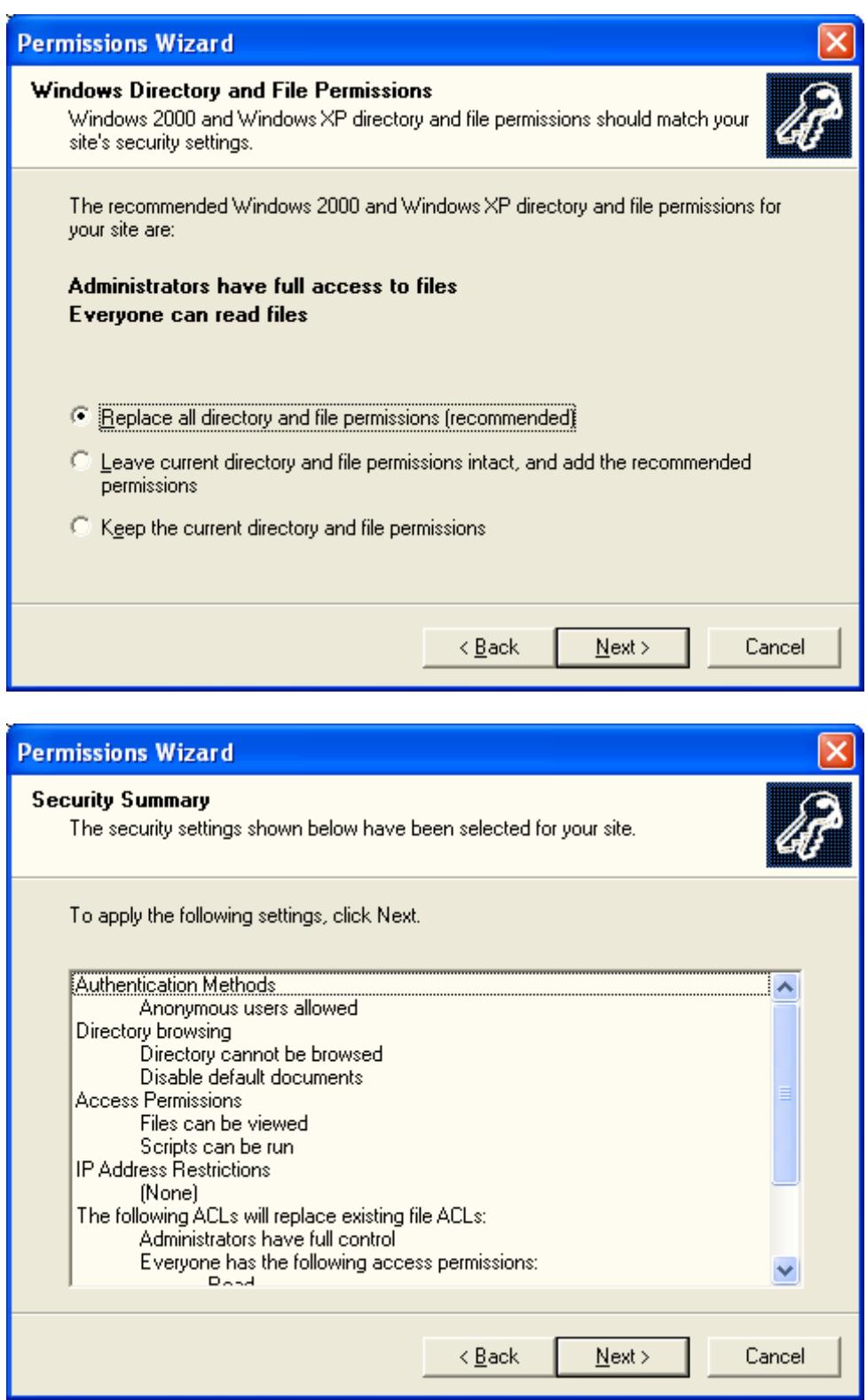

Then setup web-site working under Administrator account

<span id="page-7-0"></span>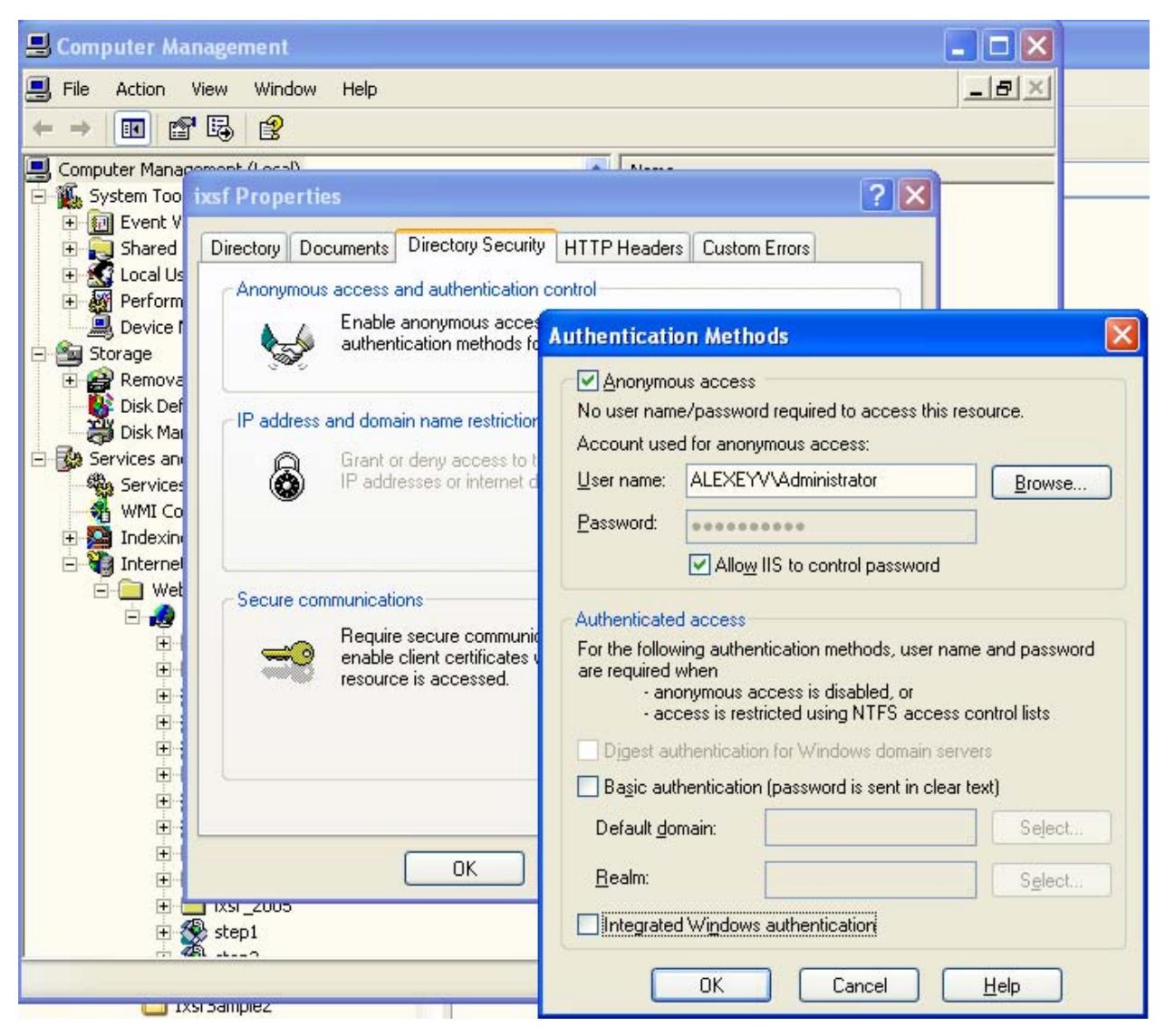

Click Browse and select Administrator account

# **Indexing Service Setup**

- 1. Create a folder for index data (this requires some free space on your hard drive, depends on data to be indexed - may require from 100MB to 10GB) e.g. D:\Catalogs.
- 2. Create new catalog in Indexing Service (this service needs to be stopped before doing that).

«My Computer» -> «Manage …» -> «Indexing Service» (right click) -> «New» -> «Catalog»

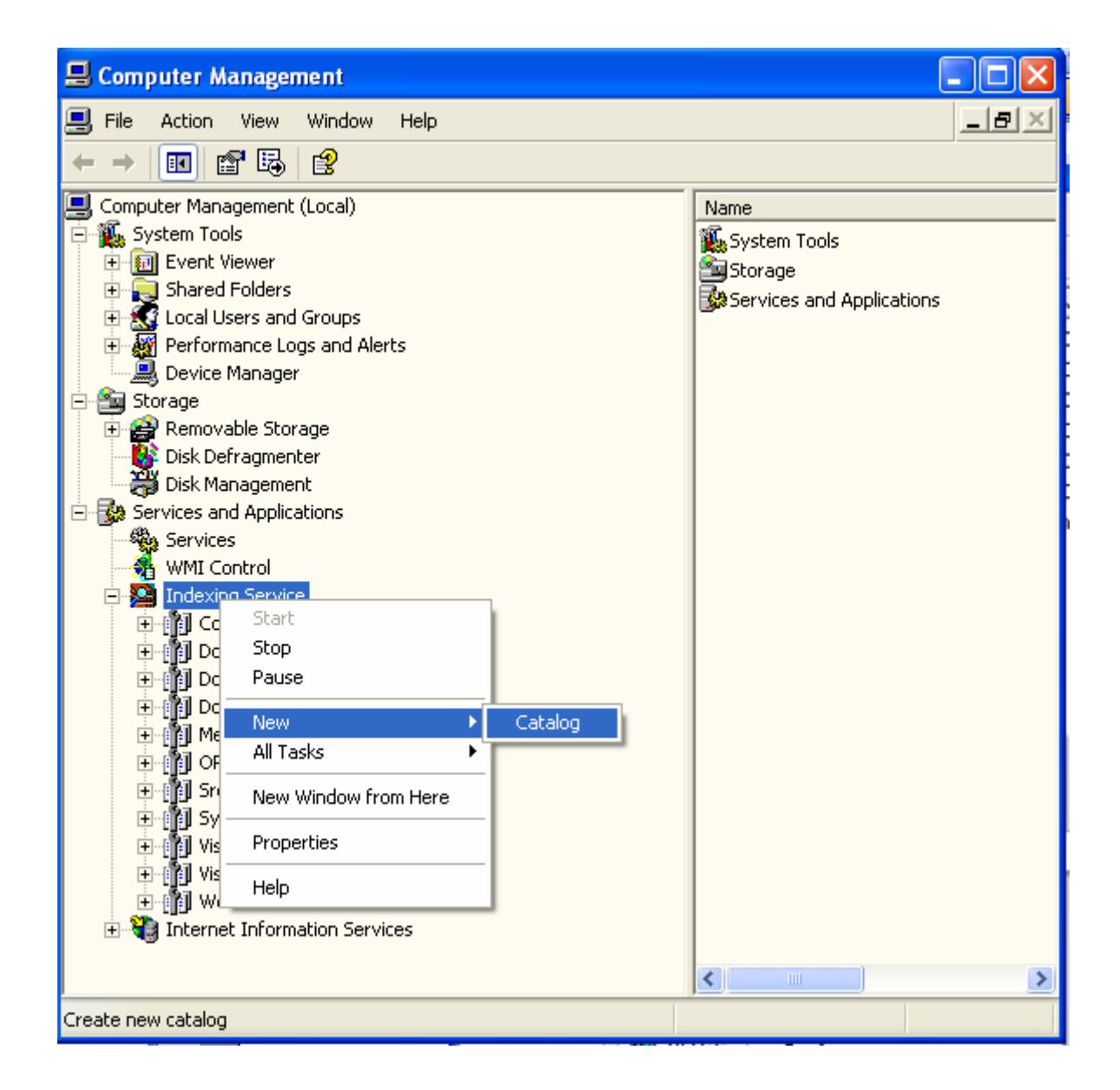

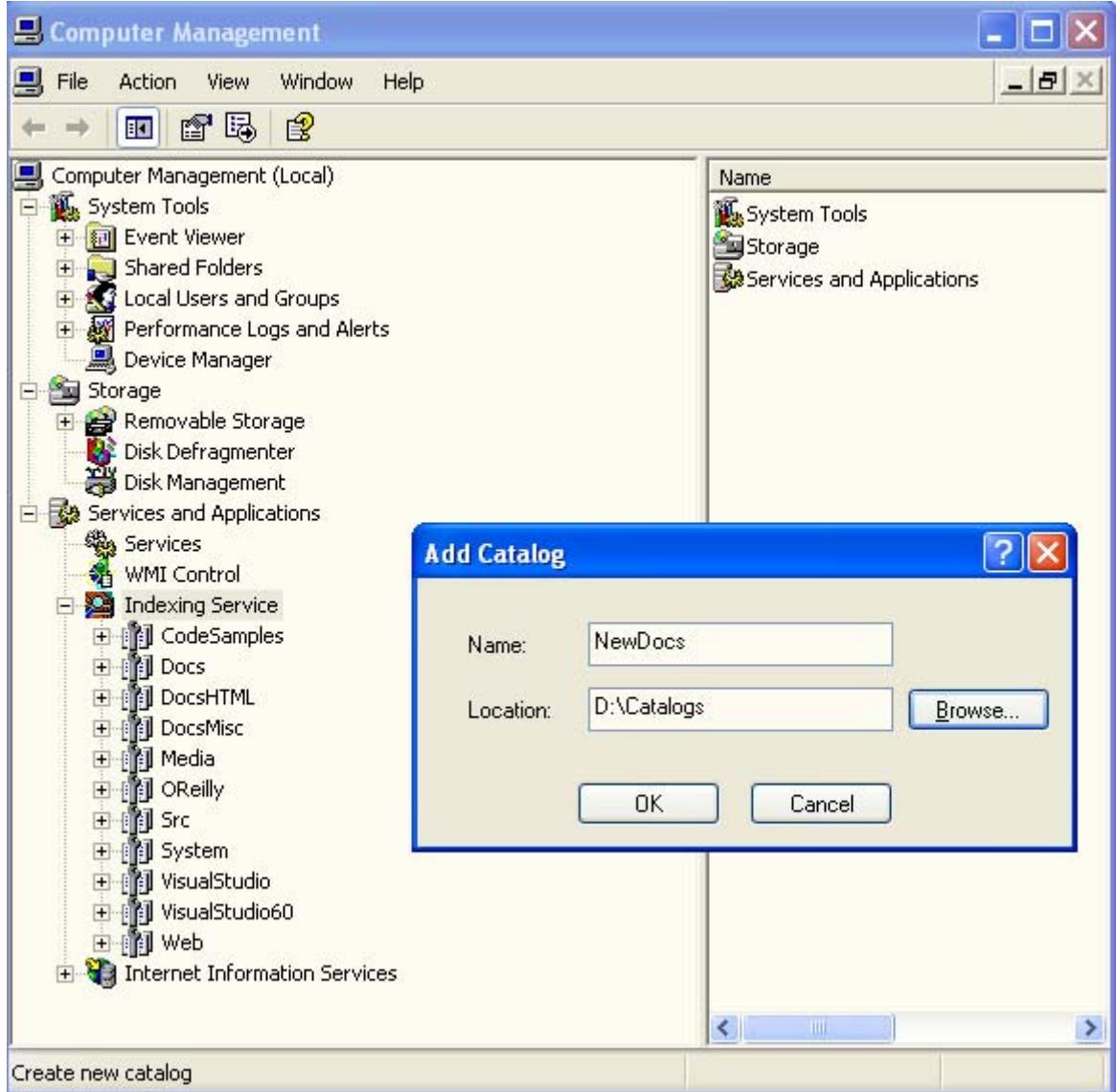

3. Add folders of your choice into this catalog (those you want to search files in)

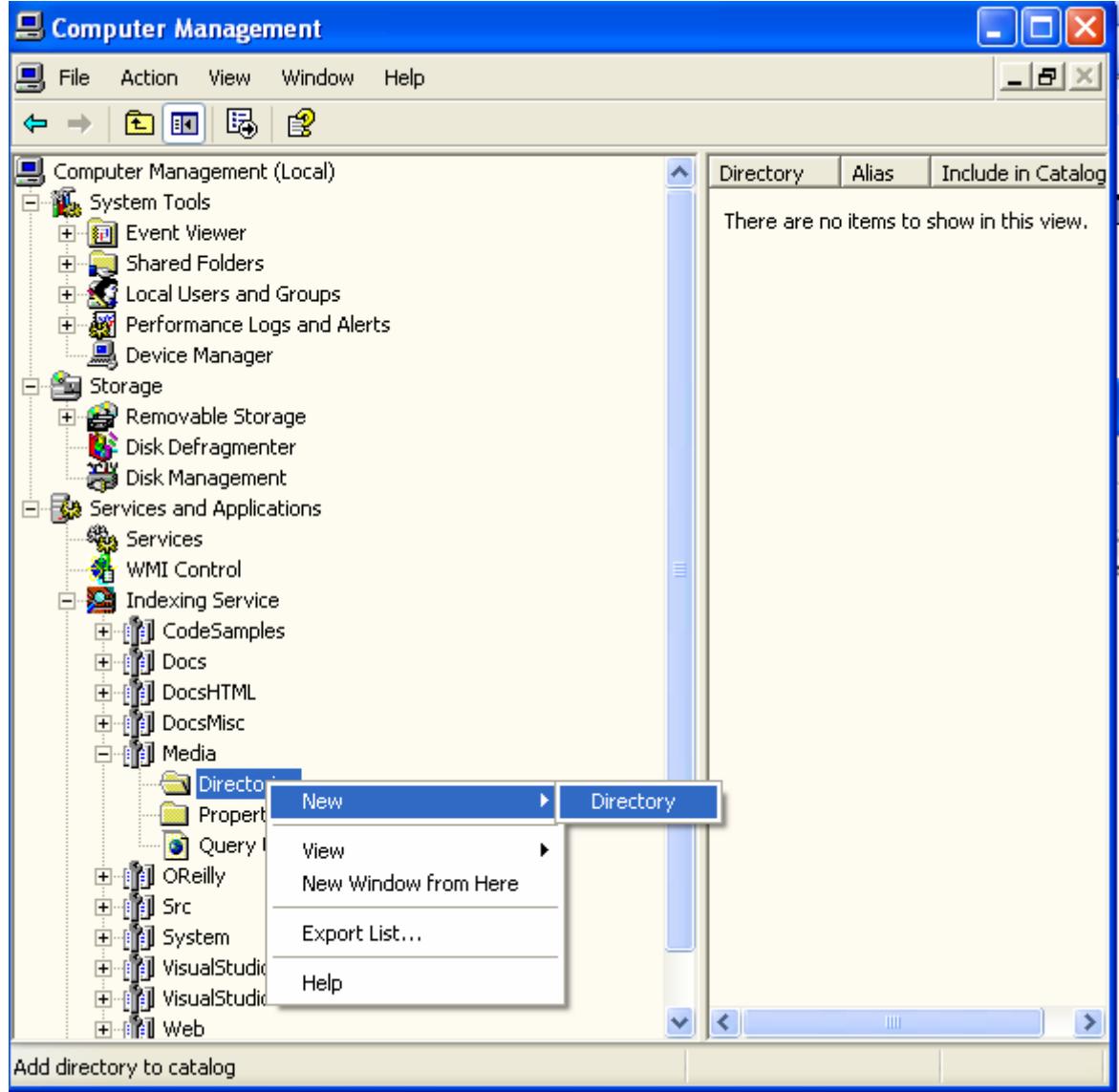

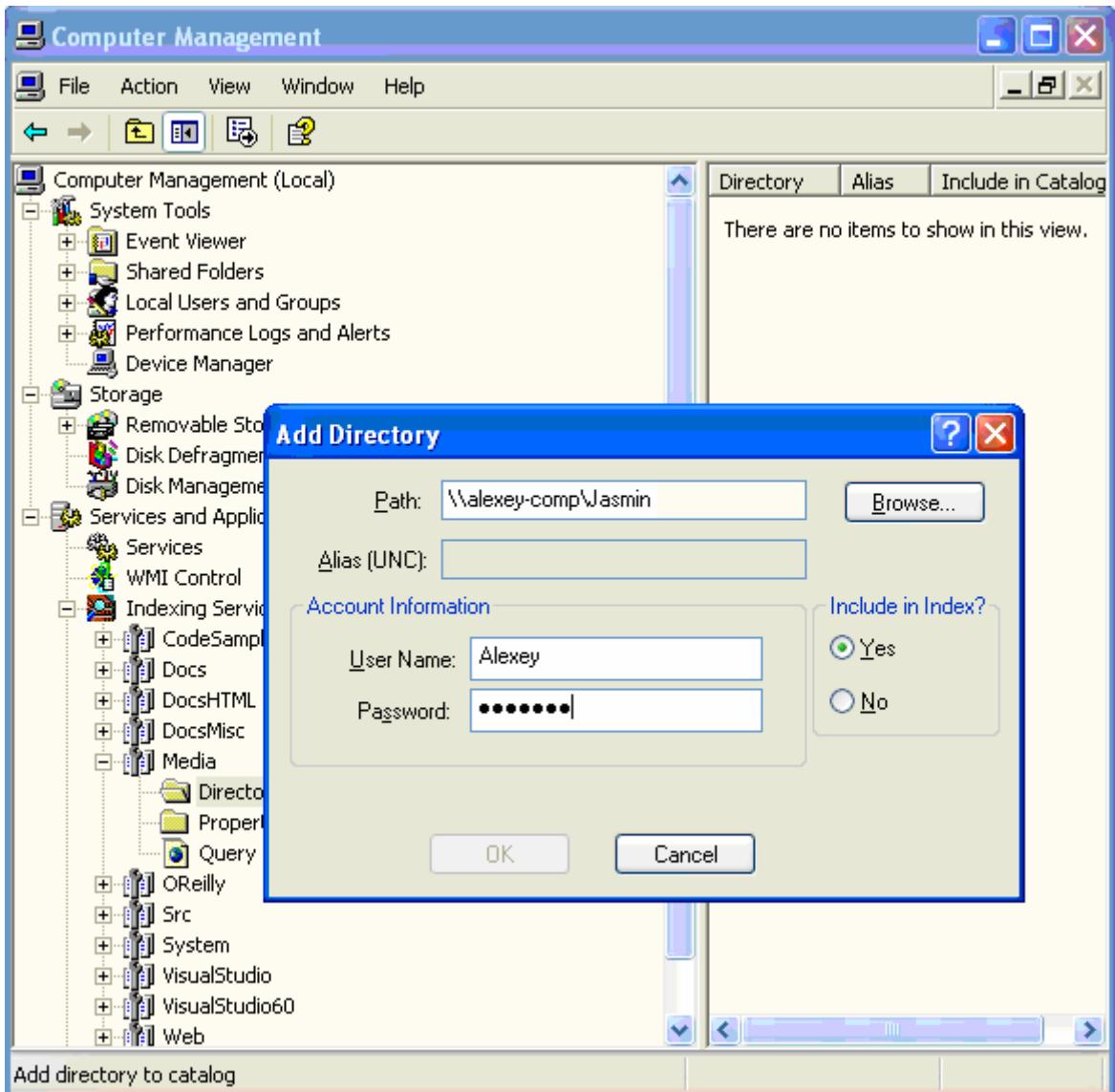

Wait while Indexing Service will finish indexing selected folders.

More info you can find in the documentation on Indexing Service.